## Comment utiliser le nouveau portail Enfance-Jeunesse ?

**Accueils de loisirs, mercredi et samedis loisirs séjours de vacances, sorties jeunesse...**

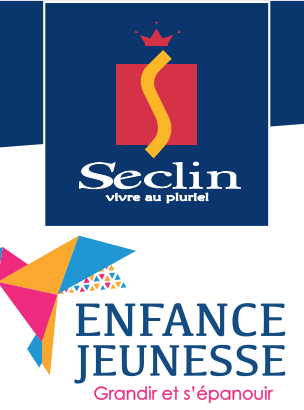

1**.** Lors de la première utilisation, envoyer un mail à jeunesse@ville-seclin.fr pour recevoir votre mot de passe

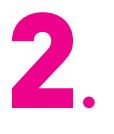

Vous recevez un lien pour vous connecter au portail. Les prochaines fois, connectez vous sur le site de la Ville : www.ville-seclin.fr - rubrique enfance jeunesse

Une fois sur le portail enfance jeunesse : entrer votre identifiant (votre mail) et le mot de passe (reçu par mail) 3**.** 

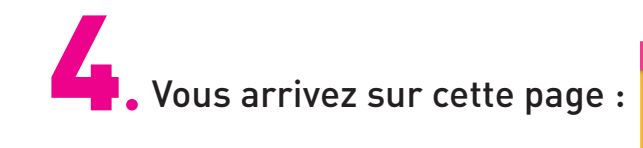

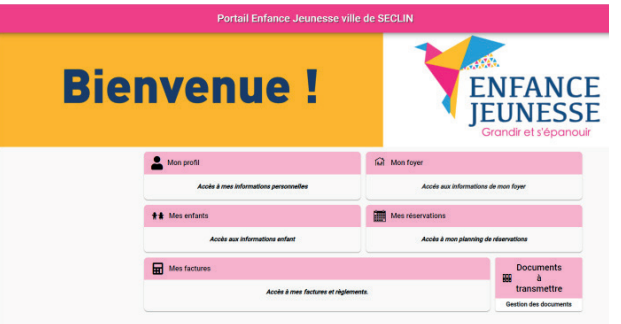

## Vos renseignements :

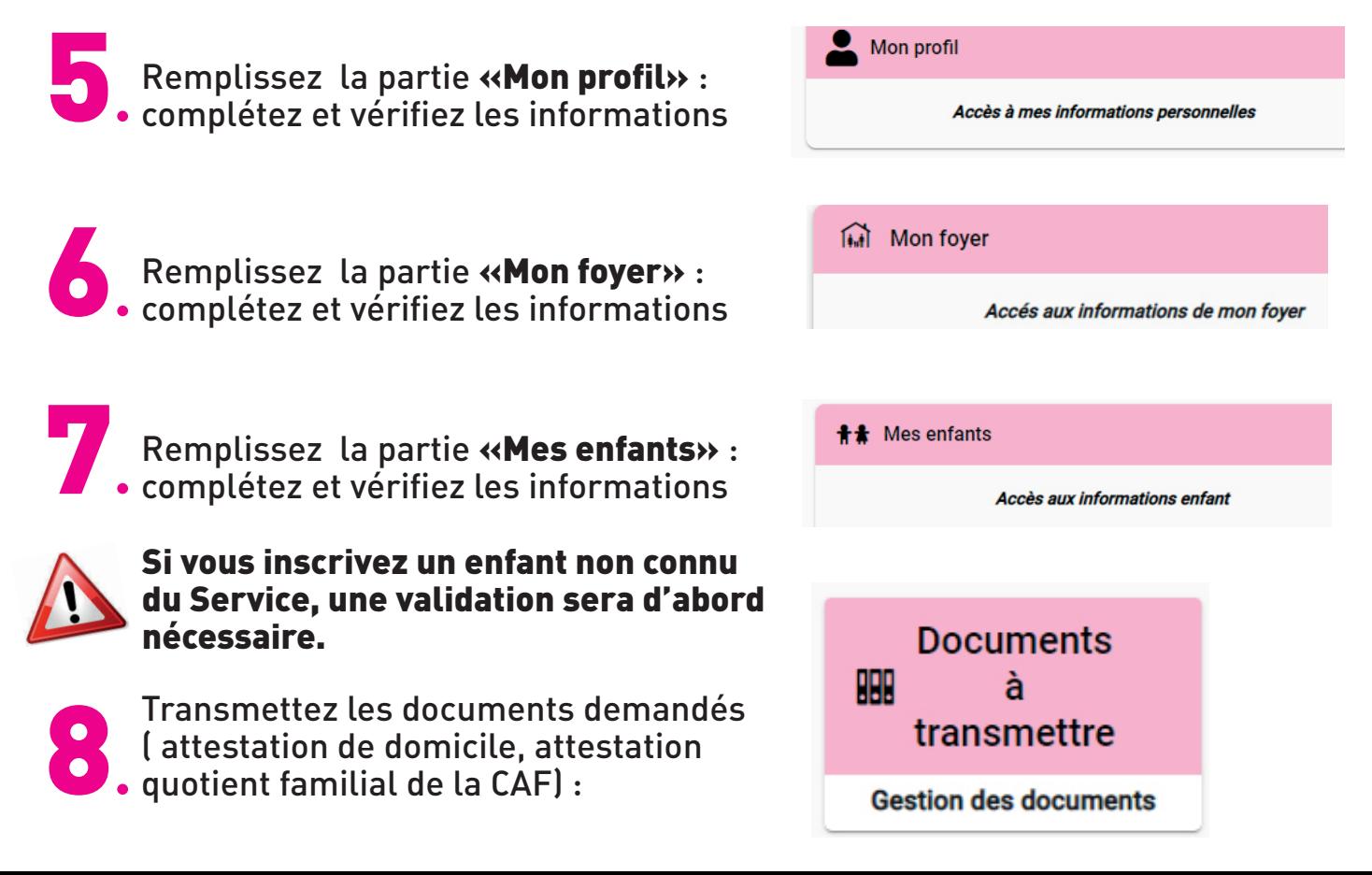

## Inscription aux activités :

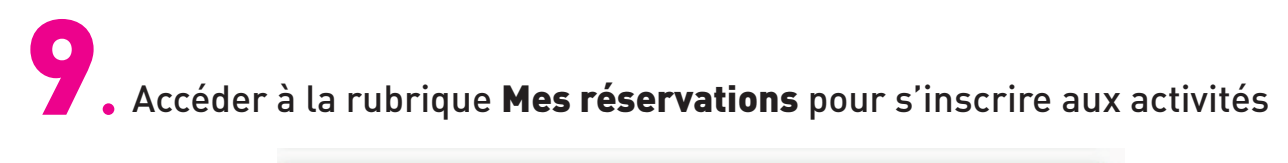

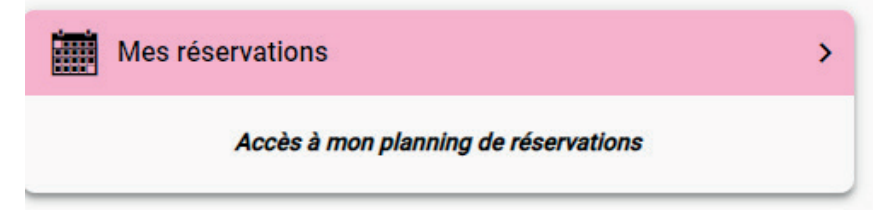

**10.** *Vous arrivez alors dans votre planning indiquant les réservations déjà effectuées* 

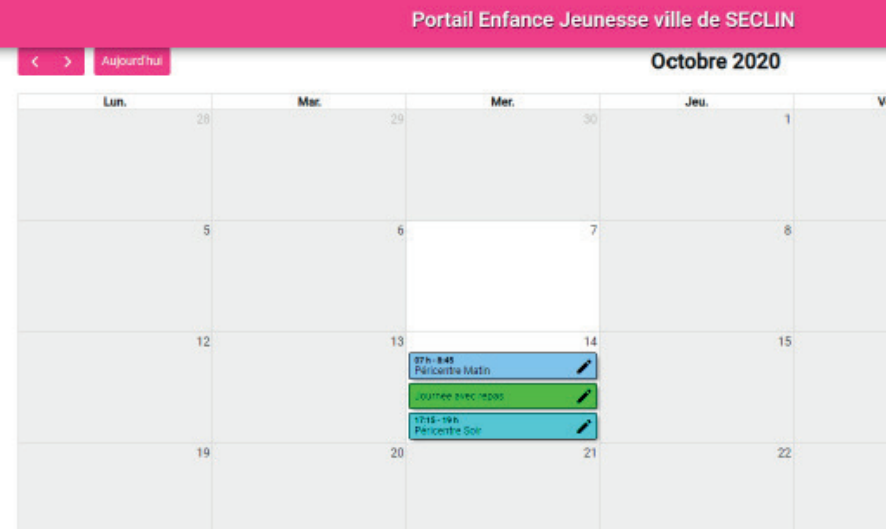

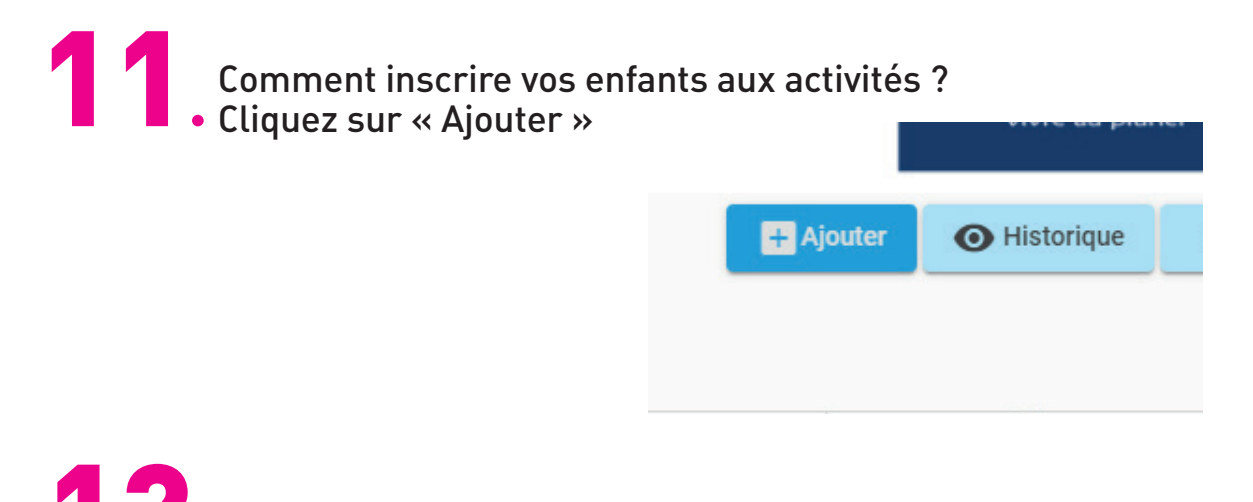

**12** . Cliquez dans « suivant » afin que votre récapitulatif apparaisse.

Sélectionnez l'enfant concerné puis l'établissement, le mode d'accueil 13**.** et la période ; par exemple :

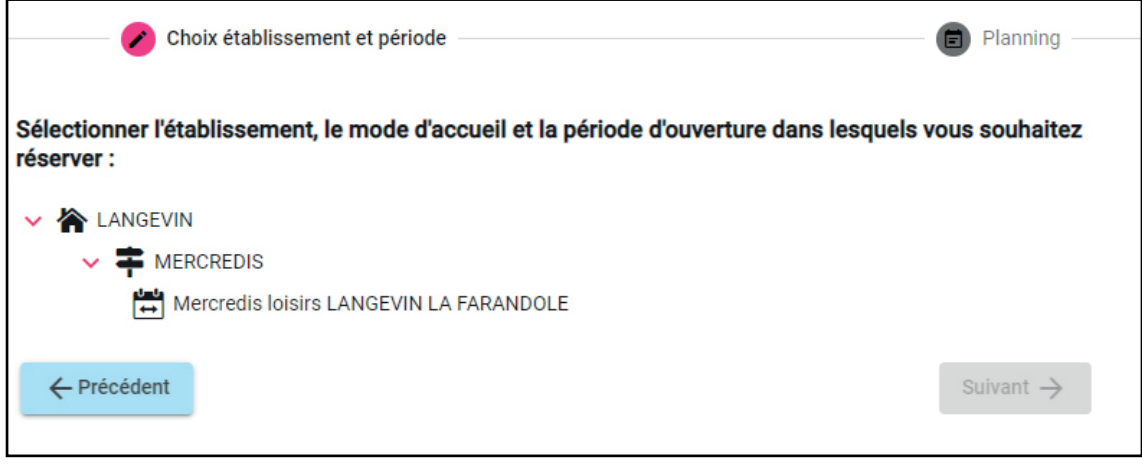

Cliquez dans la case correspondant au jour souhaité dans le planning ;<br>
S'ouvre alors une fenêtre dans laquelle vous pourrez cocher la ou les activité

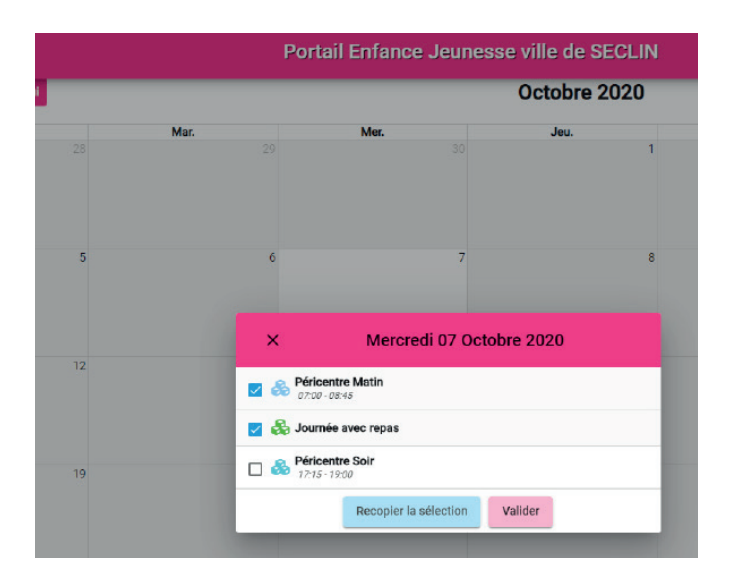

Après avoir coché « **Valider** », les activités apparaissent dans votre planning.

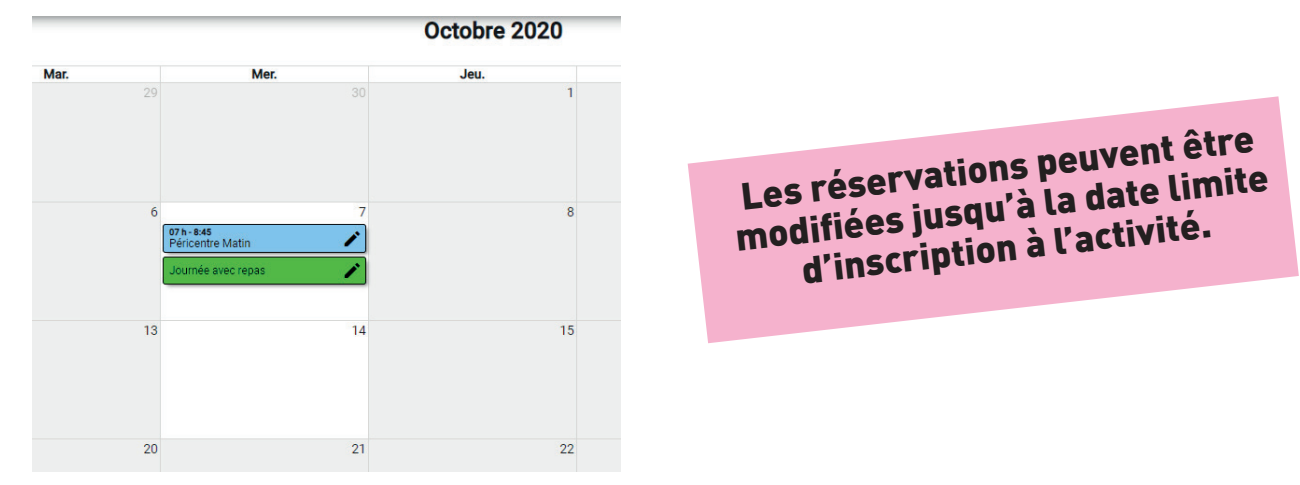